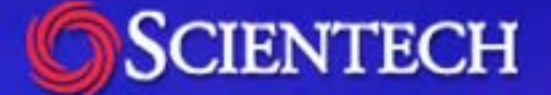

## **R\*TIME Viewer 4.5**

#### **New Feature Summary**

K.Coble – Scientech

#### **Executive Summary**

#### • Time Math

- Multi-Entity Send-to-Trend
	- "Live" Poke Boxes
- Calendar Control Time Entry
- XY Trend Region Line Widths
- Leading Zeroes on Time Formats
	- Client Watchdog Program

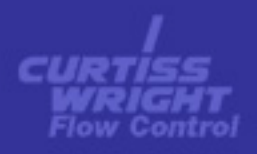

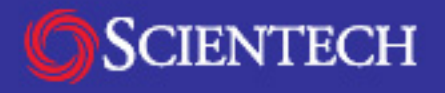

#### **Time Math**

Four new operators in Display Calculations:

- Time Addition
- Time Subtraction
- Time Multiplication by scalar
- Time Remainder (modulo)

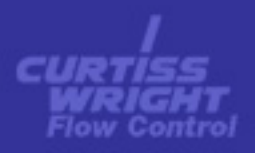

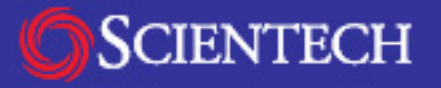

#### **Time Math (cont.)**

#### Using new operators:

- Each take two inputs
- All inputs, except second input into Time Multiplication, are assumed to be time values (integer seconds since 1970).
- Second input on Time Multiplication is assumed to be a floating value.
- Each operator returns a time value

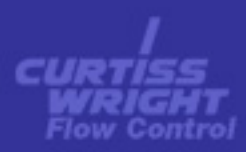

#### **Time Math (cont.)**

- Possible Uses:
	- Time since Event (Time since Trip, etc.)
	- Countdown to event.
	- "Roper" trends.

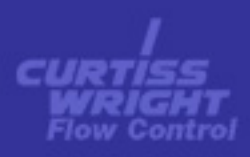

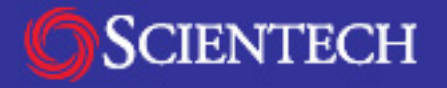

## **Multi-Entity Send-to-Trend**

Each entity now has the property of a selection state

- Select or de-select from the right-click popup menu.
- Highlighted on display
- When "Trend Driving Value" option used on a selected entity, all selected entities are scanned for points to send to a trend
- New MMI.INI settings for 8, 16, and 32 point default trends.

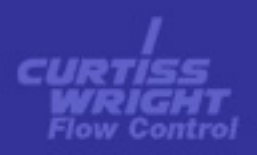

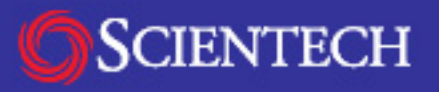

#### **Live Poke Boxes**

The Poke Box entity now has a new checkbox, making it "Live".

- Performs the poke action each display update cycle (as defined in the display header).
- Normally used with poke ranges, with the default range having a poke action of "None"
- Still can be clicked for activation if on display.

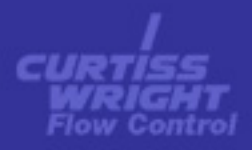

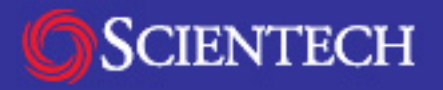

### **Live Poke Boxes (cont.)**

#### Possible Uses:

- Switching displays based on plant mode
- Activating an Action List to change points being trended when a subsystem is marked as unavailable.
- Forcing a display to the top of the window stack based on conditions.

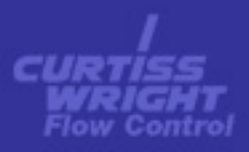

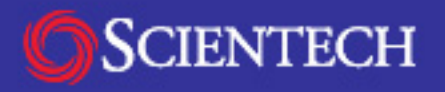

#### **Calendar Control**

The Time Entry entity can now use a pop-up dialog box containing a standard Windows calendar control for time and date entry.

- Only used for absolute time entries
- Always available from the right-click pop-up menu
- New definition flag forces the calendar popup from the left-click , bypassing the text entry field

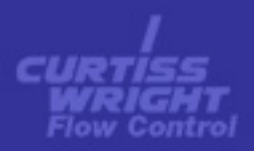

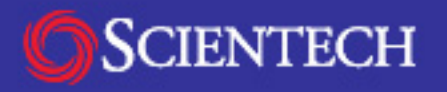

## **XY Trend Region Line Width**

The width of the line used to draw an XY Trend region can now be specified.

- Specified in pixels for the current trend definition size
- Scales with X axis of the display
- Center of wide line is placed at numerical location for the region line

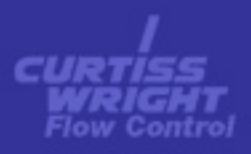

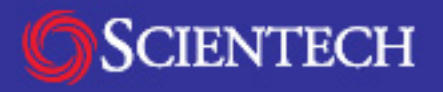

## **Leading Zeroes in Time Formats**

The Time Format page now contains a checkbox for putting leading zeroes in the day and month fields of date output strings and hour fields of time strings.

• Affects Time-Date, Scrolling Trend, and Time Input entities

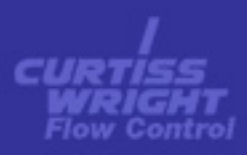

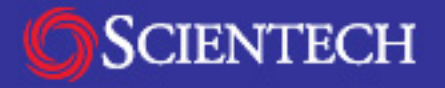

## **Client Watchdog**

A new program is provided that watches for lockups in the NetApp and MMI executables.

- Assumes only one instance of MMI.EXE is running on the workstation
- Can be configured to log MMI failures to the server
- Can be configured to attempt to close and restart the MMI program following detection of a failure

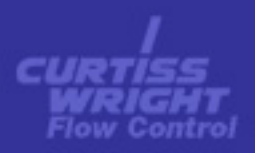

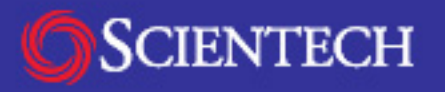

# **"Under the Hood" Enhancements**

Some changes that do not directly affect the displays:

- IP Address of socket used in display tracking
	- Fixes display tracking on workstations with multiple NIC cards
- VIDs from External Applications can use non-default service
	- Allows multi-unit data sets to be presented from external applications
	- Requires server update
- Trend Symbol printing adjusted
- Cursor not changed over disabled Poke Boxes or Function **Buttons**
- Static Relative time labels can now change dynamically

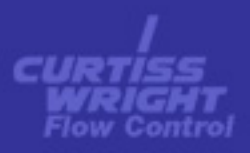

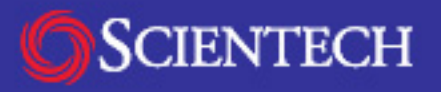

#### **What's on the Horizon?**

#### Viewer 4.6:

- Histogram option on Scrolling Trends
- Polar Plot

#### Future additions:

- Update chaining (already started!)
- Slider inputs
- Color selection entity (for trends, etc.)
- Non-rectangular poke regions
- Active-X control integration
- Web based output

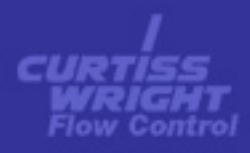

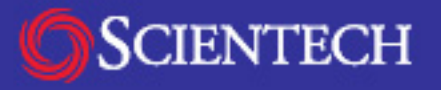